## 安裝指南 | Setup Guide HP LaserJet Tank MFP

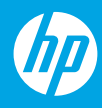

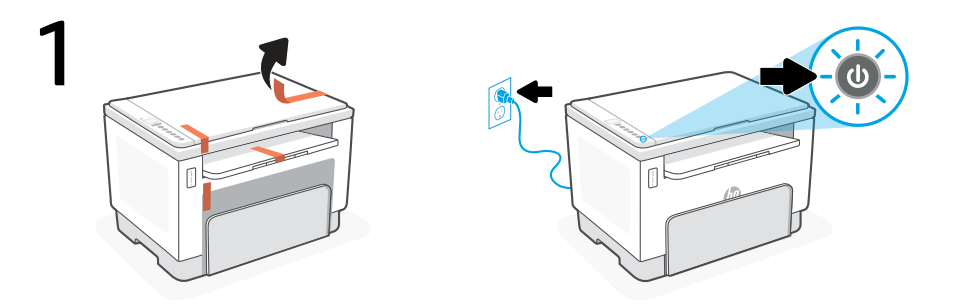

- **ZHCN** 取下所有包装材料和胶带。插入电源线,然后打开打印机。
- **EN** Remove all packaging and tape. Plug in and power on the printer.

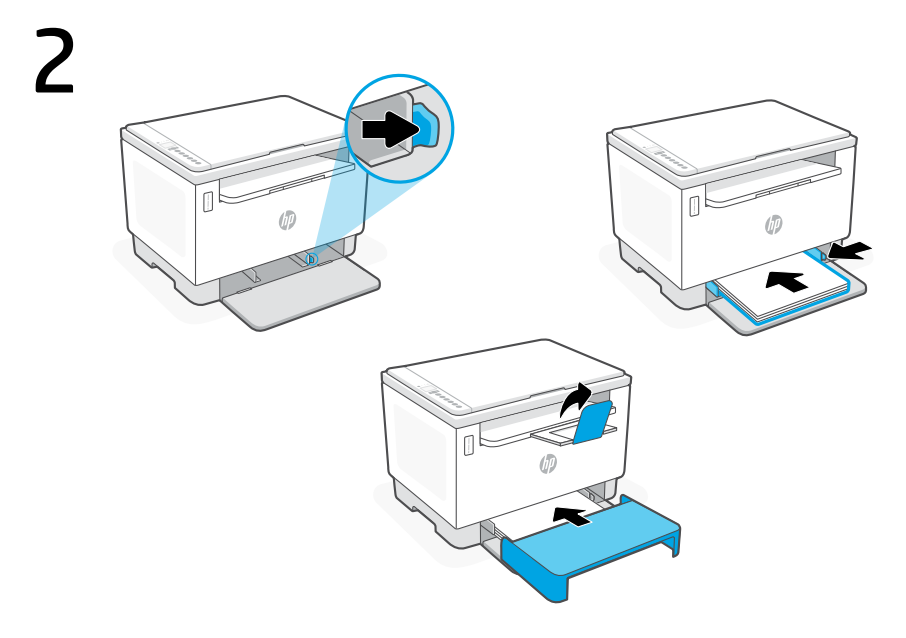

- **ZHCN** 调整导板,放入纸张,然后将纸盒盖板滑入到位。拉出出纸盒延长板。
- **EN** Adjust guides, load paper and slide the tray cover into place. Open the output tray extender.

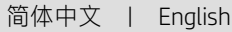

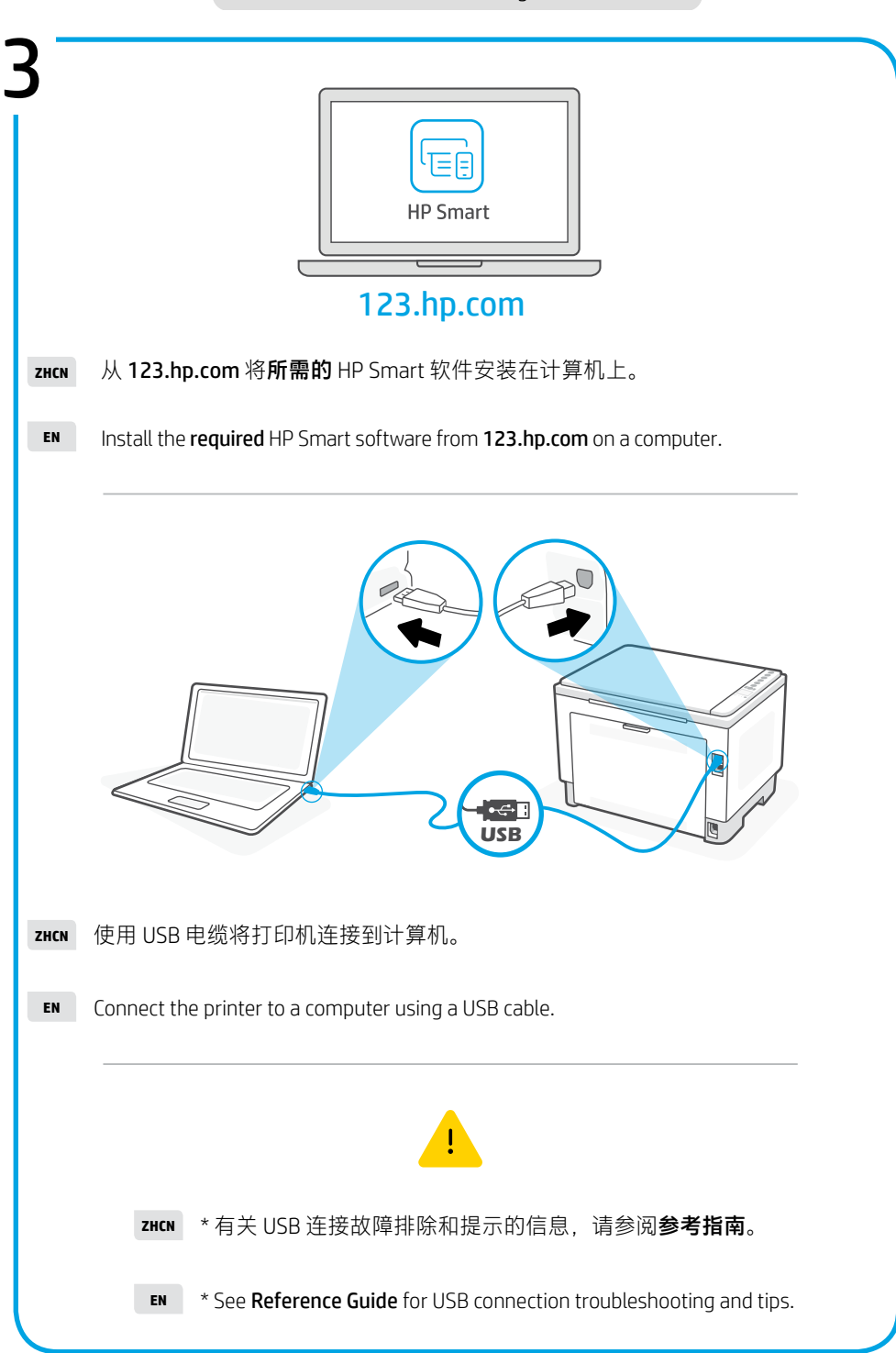

简体中文 | English

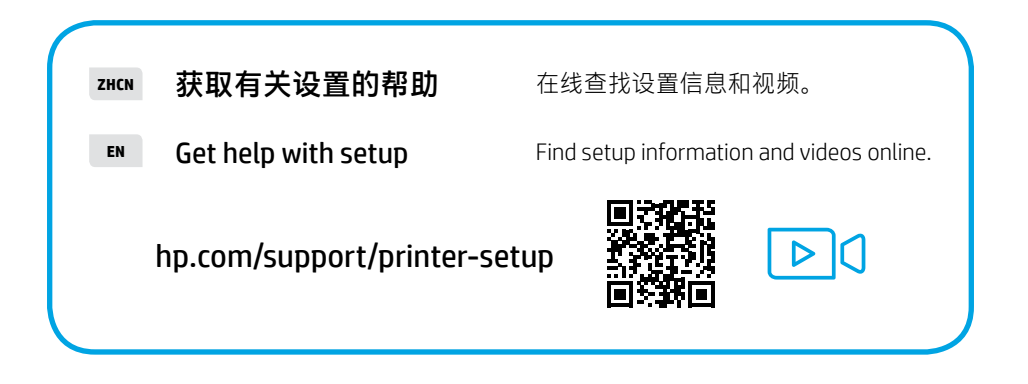

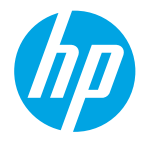

© Copyright 2022 HP Development Company, L.P.

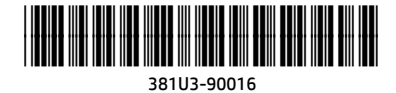

**ZHCN EN**

越南印刷

Printed in Vietnam